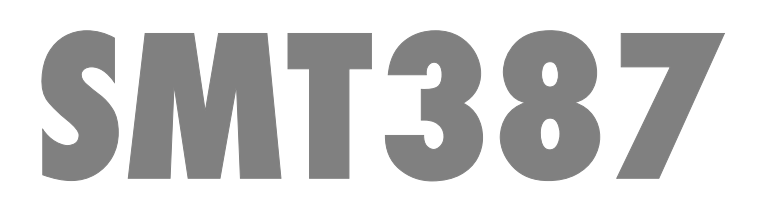

# User Manual

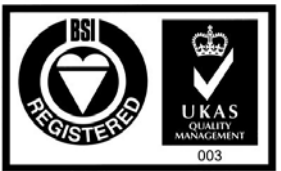

**Certificate Number FM 55022** 

# <span id="page-1-0"></span>**Revision History**

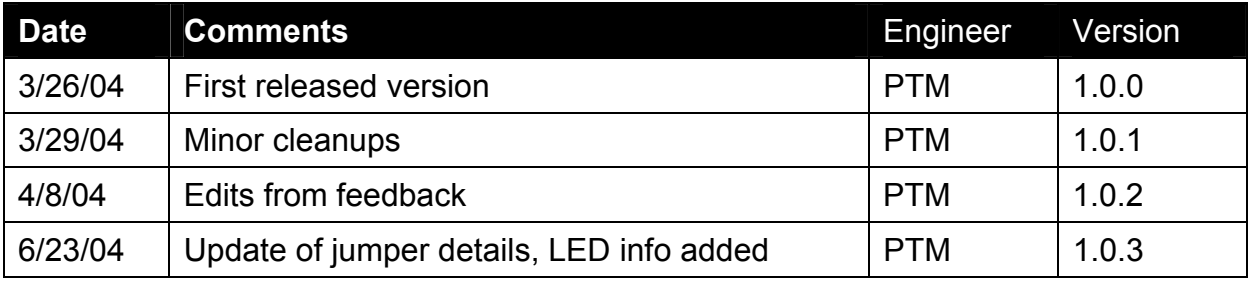

## <span id="page-2-0"></span>**Table of Contents**

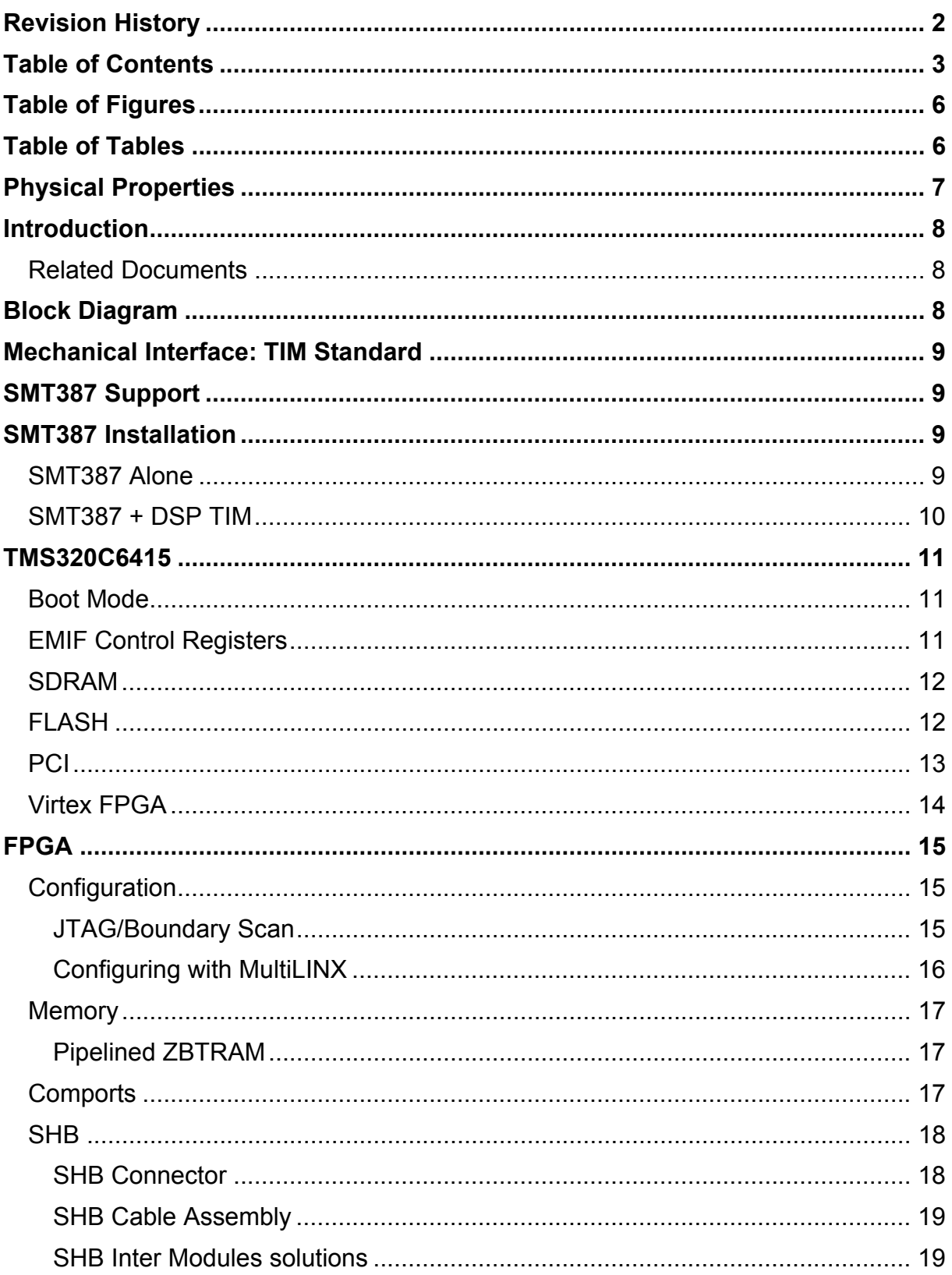

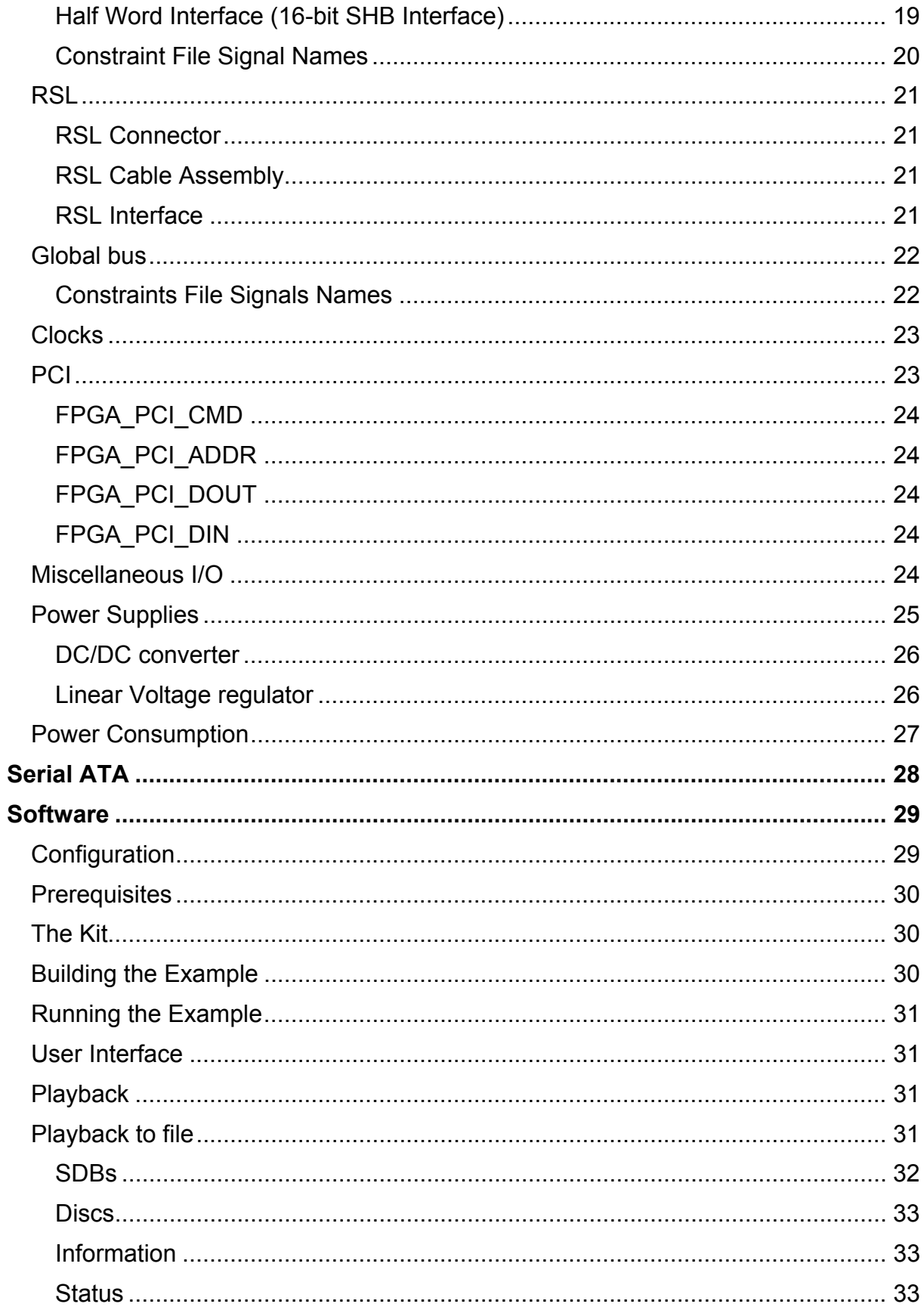

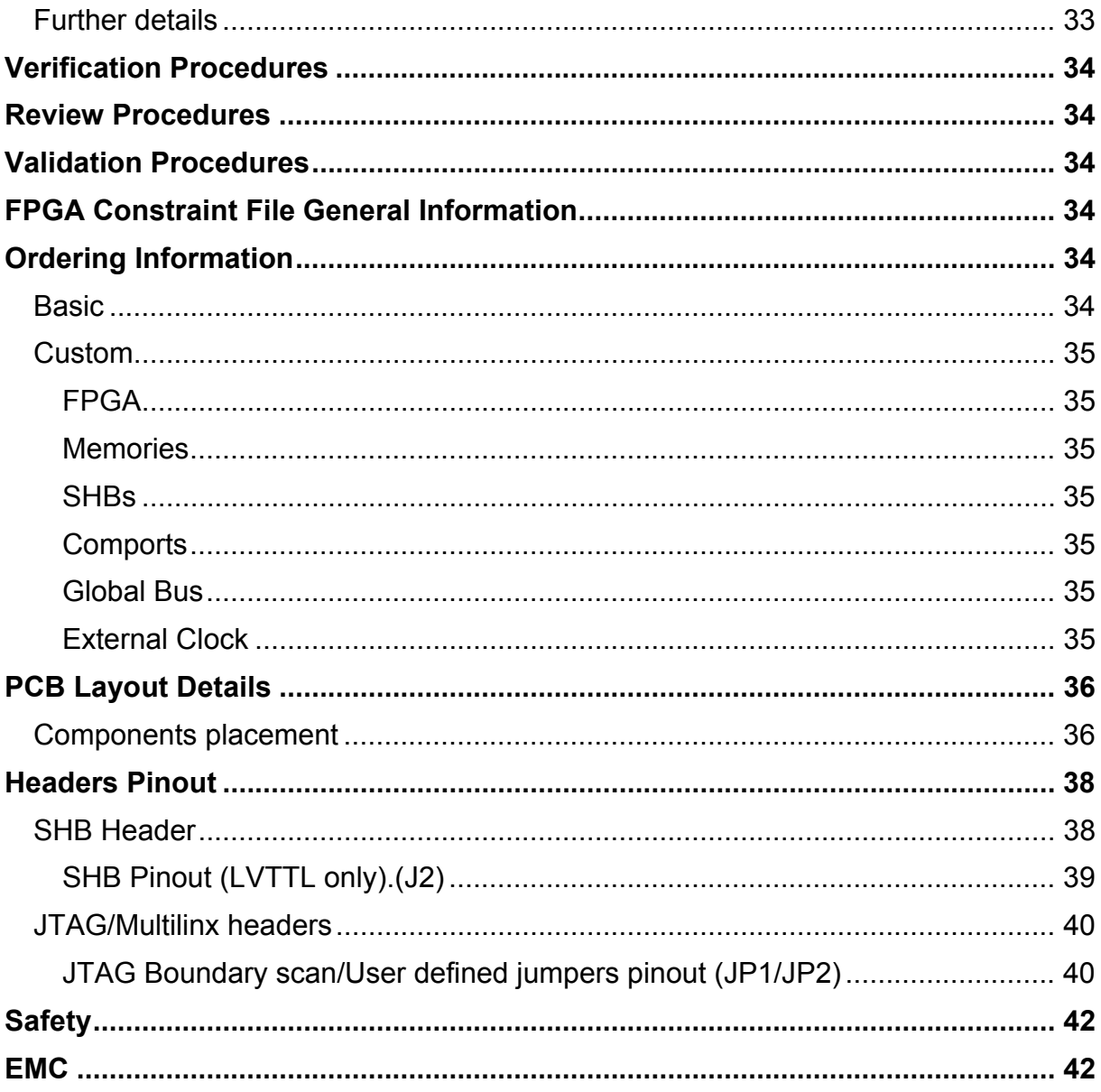

# <span id="page-5-0"></span>**Table of Figures**

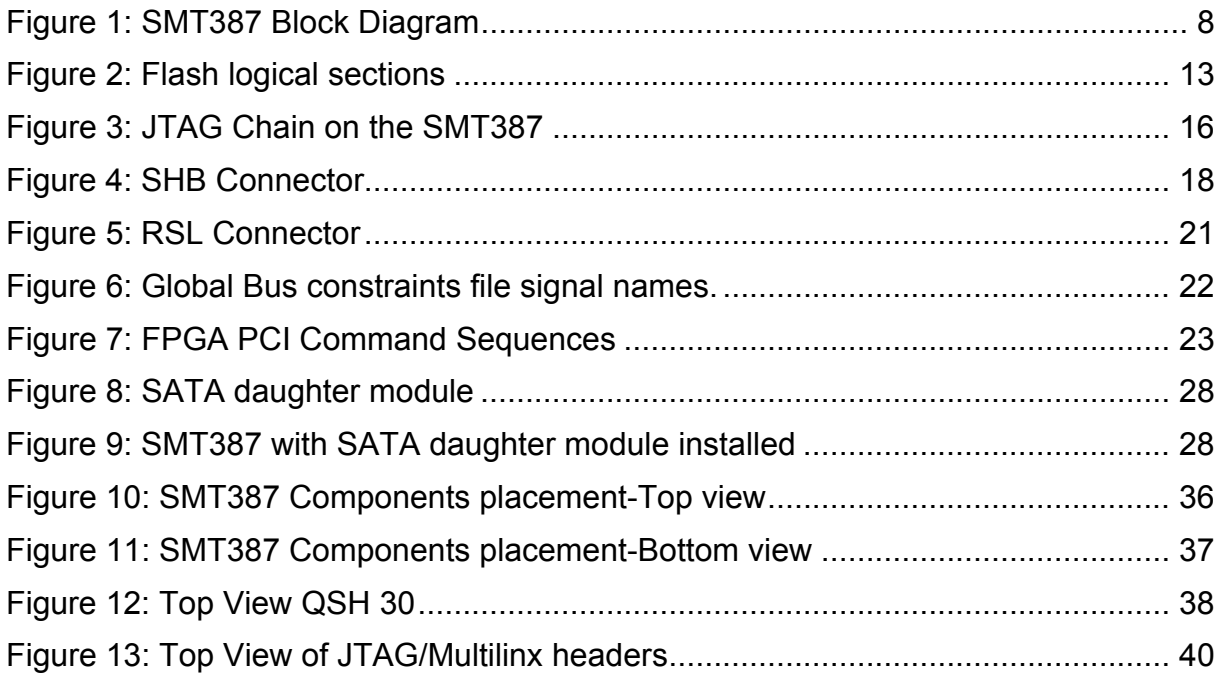

# **Table of Tables**

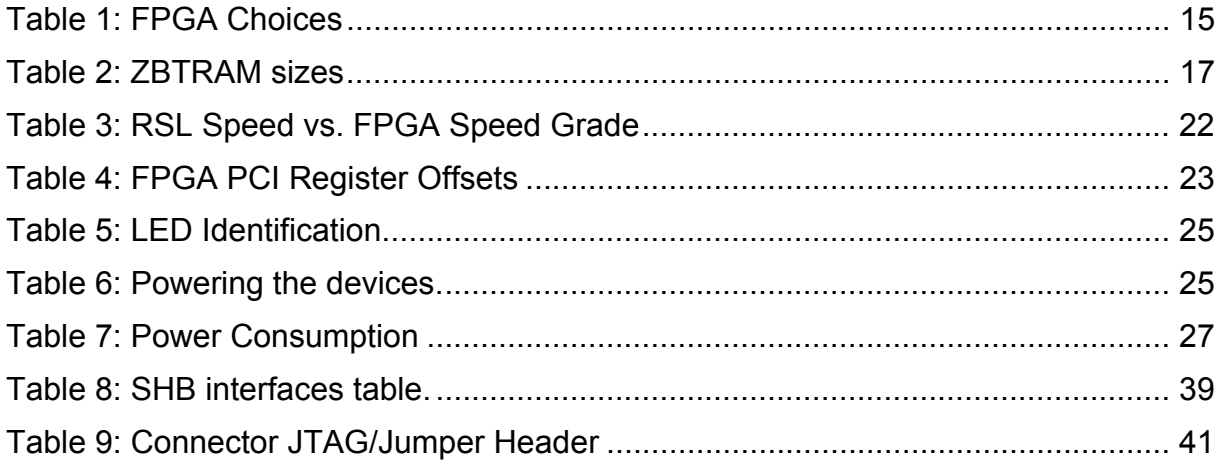

# <span id="page-6-0"></span>**Physical Properties**

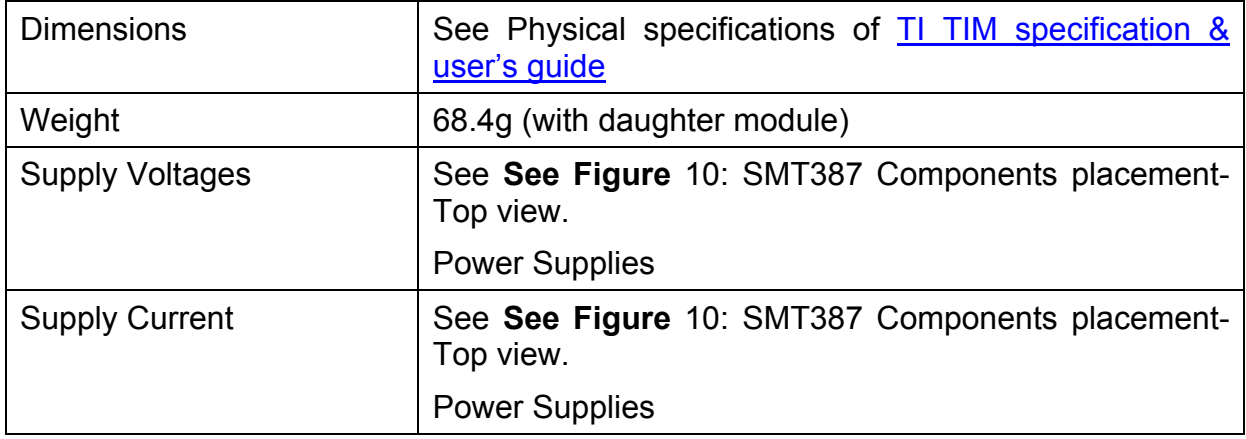

### <span id="page-7-0"></span>**Introduction**

### **Related Documents**

**[1] S**undance **H**igh-speed **B**us (*SHB*) specifications – Sundance.

[http://sundance.com/docs/SHB%20Technical%20Specification.pdf](http://sundance.com/docs/SHB Technical Specification.pdf)

**[2] R**ocketIO **S**erial **L**inks (*RSL*) specifications – Sundance.

[http://sundance.com/docs/RSL%20-](http://sundance.com/docs/RSL - Technical Specification Rev01 Iss03.pdf) [%20Technical%20Specification%20Rev01%20Iss03.pdf](http://sundance.com/docs/RSL - Technical Specification Rev01 Iss03.pdf)

**[3] TIM** specifications.

[http://sundance.com/docs/TIM\\_Spec\\_v1\\_12.pdf](http://sundance.com/docs/TIM_Spec_v1_12.pdf)

**[4] External Interface User Manual**- Sundance.

<http://sundance.com/docs/Firmware.pdf>

# **Block Diagram**

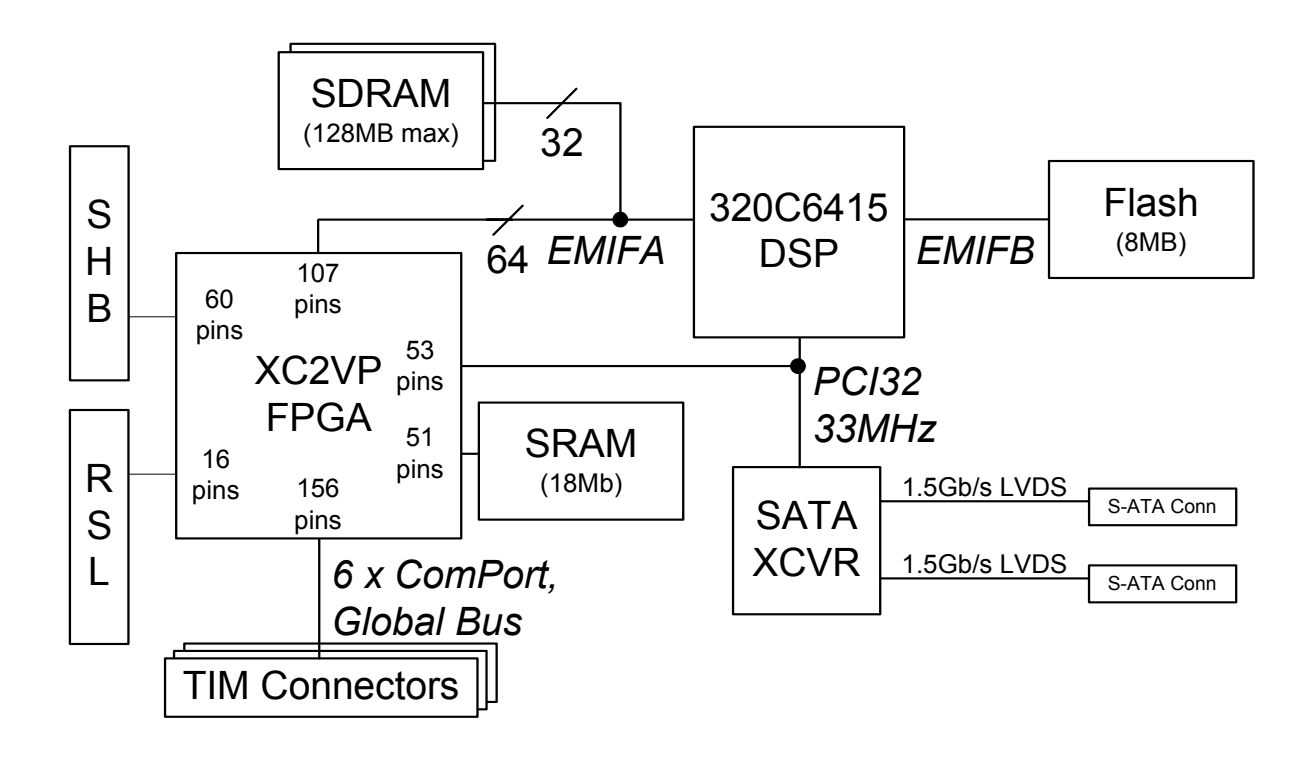

**Figure 1: SMT387 Block Diagram** 

### <span id="page-8-0"></span>**Mechanical Interface: TIM Standard**

This module conforms to the TIM standard (**T**exas **I**nstrument **M**odule, See [TI TIM](ftp://ftp2.sundance.com/Pub/documentation/pdf-files/tim_spec_v1.01.pdf)  [specification & user's guide](ftp://ftp2.sundance.com/Pub/documentation/pdf-files/tim_spec_v1.01.pdf).) for single width modules.

It sits on a carrier board.

The carrier board provides power, Ground, communication links (Comport links) between all the modules fitted and a pathway to the host, for a non stand-alone system.

The SMT387 requires an additional 3.3V power supply (as present on all Sundance TIM carrier boards), which must be provided by the two diagonally opposite mounting holes.

### **SMT387 Support**

The SMT387 is supported by the SMT6087 software package available from SUNDANCE. Please register on the SUNDANCE [Support Forum](http://support.sundance.com/profile.php?mode=register&sid=673946726ad29d9259c89290886b7715) if not yet registered. Then enter your company's forum and you can request the SMT6087 from there.

### **SMT387 Installation**

**Do NOT connect any external TTL (5v) signals to the SMT387 I/Os as the FPGA is NOT 5v compliant. This implies that the Comports and global bus lines of the carrier board MUST be LVTTL and that any device driving signals on the SHB connectors must drive at LVTTL (3.3v).** 

Two types of configuration are described here, nevertheless, you shouldn't be restricted and should consult Sundance if your system architecture differs.

### **SMT387 Alone**

You can fit the SMT387 on its own, on the first TIM site of one of Sundance's 3.3v compatible carrier boards plugged in a host computer (PC, PCI, VME carrier etc…), like SMT310Q, SMT328, SMT300 etc…)

Please, follow these steps to install the SMT387 module on a Host system:

- 1. Remove the carrier board from the host system.
- 2. Place the SMT387 module on the first TIM site. This TIM site communicates with the host. (See your carrier board User Manual.) This allows you to use Global Bus and Comport 3 to communicate with the host.
- 3. Make sure that the board is firmly seated, and then provide the 3.3V to the board by screwing the SMT387 on the two main mounting holes with the bolts and screws provided with the board.
- 4. Connect the SHB links if required by your application.

<span id="page-9-0"></span>5. Replace the carrier board in the host system or power on for a stand-alone carrier.

#### **SMT387 + DSP TIM**

You can fit the SMT387 coupled with a DSP module on any of Sundance carrier boards: Stand alones or plugged in a Host.

Please, follow these steps to install the SMT387 module and the DSP TIM on a carrier:

- 1. Remove the carrier board from the host system or turn the power off for a standalone carrier.
- 2. Place the SMT387 module onto one of the TIM sites on the carrier board.
	- Preferably, fit the DSP TIM on the first TIM site. This TIM site communicates with the host. (See your carrier board User Manual.). This allows the processor board to handle the interactions with the Host.
	- Fit the Comport communication links between the DSP TIM and the SMT387 respecting the rules on polarity at reset. (See your carrier board User Manual.)
- 3. Make sure that the board is firmly seated, and then provide the 3.3V to the board by screwing the SMT387 on the two main mounting holes with the bolts and screws provided with the board.
- 4. Connect the SHB links if required by your application.
- 5. Replace the carrier board in the host system or power on for a stand-alone carrier.

### <span id="page-10-0"></span>**TMS320C6415{xe "TMS320C6201"}**

The processor will run with zero wait states from internal SRAM.

An on-board crystal oscillator provides the clock used for the C60 which then multiplies this by 12 internally.

### **Boot Mode{xe "Boot Mode"}**

The SMT387 is configured to boot from Flash only after a reset.

Flash boot:

- 1. The processor copies a bootstrap **{** XE "bootstrap program" **}**program from the first part of the flash memory into internal program RAM starting at address 0.
- 2. Execution starts at address 0.

The standard bootstrap supplied with the SMT387 then performs the following operations:

- 1. All relevant C60 internal registers are set to default values;
- 2. The FPGA is configured **{** XE "FPGA:configuration" **}**from data held in flash memory and sets up the communication ports, the global bus and the Sundance High-speed Buses. This step must have been completed before data can be sent to the Comports from external sources such as the host or other TIMs;
- 3. A C4x-style boot loader is executed. This will continually examine the six communication ports until data appears on one of them. The bootstrap will then load a program in boot format from that port; the loader will not read data arriving on other ports.
- 4. Finally, control is passed to the loaded program.

The delay between the release of the board reset and the FPGA configuration is around 4s for a SMT387 (600MHz clock).

A typical time to wait after releasing the board reset should be in excess of this delay, but no damage will result if any of the I/Os are used before they are fully configured. In fact, the comm. Ports will just produce a not ready signal when data transfer is attempted during this time, and then continue normally after the FPGA is configured.

### **EMIF Control Registers{xe "EMIF Control Registers"}**

The C6415 has two external memory interfaces (EMIFs). One of these is 64 bits wide, the other 16 bits.

<span id="page-11-0"></span>The C60 contains several registers that control the external memory interfaces (EMIFs). **{**xe "memory space (CE0 to CE3)"**}**A full description of these registers can be found in the *C60 Peripherals Reference Guide*.

The standard bootstrap will initialise these registers to use the following resources:

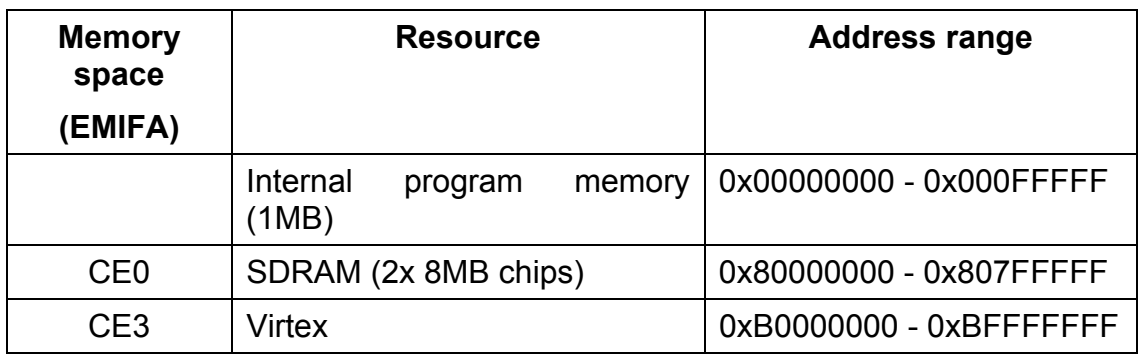

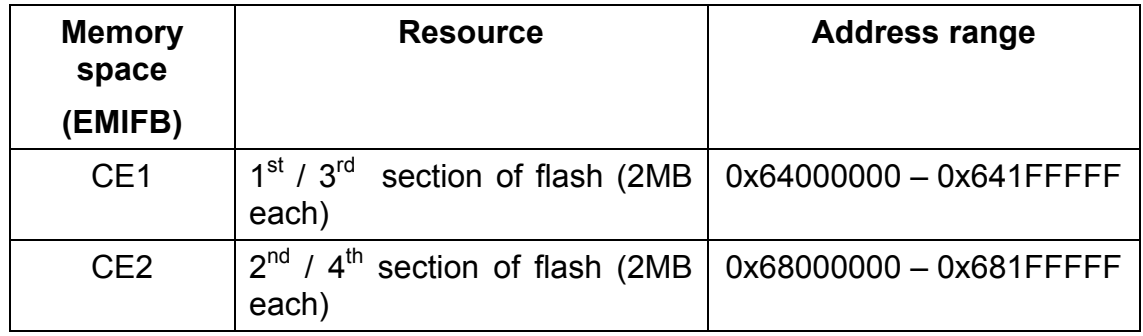

### **SDRAM{xe "RAM"}**

Memory space CE0 is used to access 16MB of SDRAM over EMIFA. The SDRAM operates at one quarter (or one sixth) of the core clock speed (with a max frequency of 133MHz). Depending upon the application, the best performance may be obtained whilst running the DSP at a lower clock speed. Eg. At 600MHz, the external EMIF will only run at 100MHz (core clock / 6, as we are constrained by the TI imposed limit of 133MHz). But if the core were running at 533MHz, then the EMIF would be at the max possible speed of 133MHz (533/4). This speed adjustment is not a user option, but must be adjusted during manufacture.

The EMIFA CE0 memory space control register should be programmed with the value 0x00000030.

Note that the DSP only has 20 address pins on the EMIFA, but since address bits are multiplexed for SDRAM a maximum addressable space of 128MB is possible.

### **FLASH{xe "Flash"}**

An 8MB Flash ROM**{** XE "Flash:protection algorithm" **}** device is connected to the C60 EMIFB.

The ROM holds boot code for the C60, configuration data for the FPGA, and optional user-defined code.

<span id="page-12-0"></span>The EMIFB CE1 and CE2 space control registers should be programmed with the value 0xFFFFFF03.

As the C60 only provides 20 address lines on its EMIFB, both CE1 & CE2 are used to access this device. This in itself allows the direct access of 4MB. A paging mechanism is used to select which half of the 8MB device is visible in this 4MB window.

As the EMIFB CE1 & 2 memory spaces alias throughout the available range, the flash device can be accessed using the address range 0x67E00000-0x681FFFFF. This gives a 4MB continuous space.

The flash can be divided into the four logical sections shown in the following figure (paging bit is bit 21).

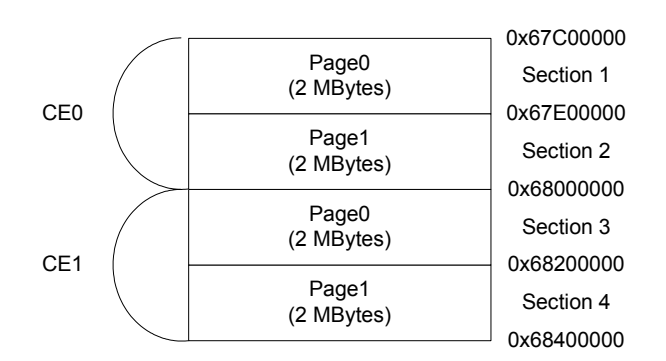

#### **Figure 2: Flash logical sections**

To change the state of the page bit, you need to write to the following address as shown (the data written are irrelevant):

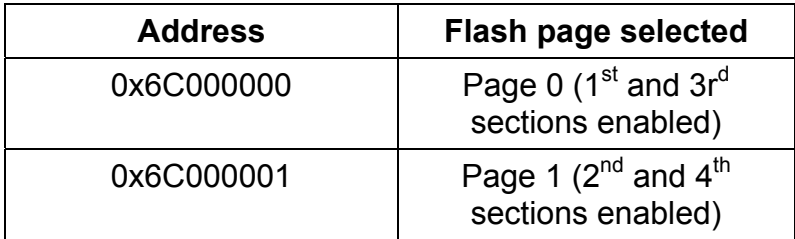

The EMIFB CE0 space control register should be programmed with the value 0xFFF0C003.

### **PCI**

The integrated 33MHz PCI32 bus interface of the 6415/6416 DSP is used to access the Serial ATA host controller. For more information on the DSP PCI interface see: *TMS320C6000 DSP Peripheral Component Interconnect Reference Guide (SPRU581)*.

<span id="page-13-0"></span>One limitation of the DSP PCI interface is that it is incapable of byte-oriented reads or writes. This limitation has been circumvented by implementation of this feature in the FPGA. Refer to the description of the PCI interface in the FPGA section below.

Note: Due to a defect in the DSP PCI interface, the DSP should only be operated "at an 18.0 or 14.8 CPU-to-PCI clock frequency ratio only (e.g., 600-MHz or 490-MHz CPU for 33-MHz PCI)." Refer to *TMS320C6414, TMS320C6415, and TMS320C6416 Digital Signal Processors Silicon Errata (SPRZ011)* for more information.

#### **Virtex FPGA**

The SMT387 incorporates a Xilinx Virtex XC2VP20 FPGA (XC2VP7 or XC2VP30 are also possible). This device controls the majority of the I/O functionality on the module, including the Comports, SHBs, global bus, timers and interrupts.

This device requires configuring after power-up (the Virtex technology is an SRAM based logic array). This configuration is performed by the DSP as part of the boot process.

Two control register bits are needed for this purpose, one to put the FPGA into a 'waiting for configuration' state, and another to actually transfer the configuration data.

The PROG pin (causes the FPGA to enter the non-configured state) is accessed at address 0x6C02000X. Writing to address 0x6C020000 will assert this pin, and address 0x6C0200001 will de-assert this pin.

The configuration data clock is accessed at address 0x6C080001. Each bit of the FPGA's configuration bit-stream must be serially clocked through this address.

Note: This configuration process is part of the standard boot code, and does not need to be implemented in any user application.

### <span id="page-14-0"></span>**FPGA**

The module can be fitted with a XC2VP7, XC2VP20, or XC2VP30.

Only flip-chip FF896 package will fit on this board.

The choice of FPGA will be price/performance driven. The following table shows the main FPGA characteristics.

The choice of the FPGA also determines which board architecture you will get (amount of logic available, speed, number and type of I/Os, on-board Memory size and type). For a complete list of the different board architectures, please consult: [Ordering Information](#page-33-1) 

This Xilinx Virtex II Pro, is responsible for the provision of one SHB, 6 Comports, a PCI interface, 8 RSLs, the global bus and the ZBT memory (In FULL configuration, see [Ordering Information\)](#page-33-1).

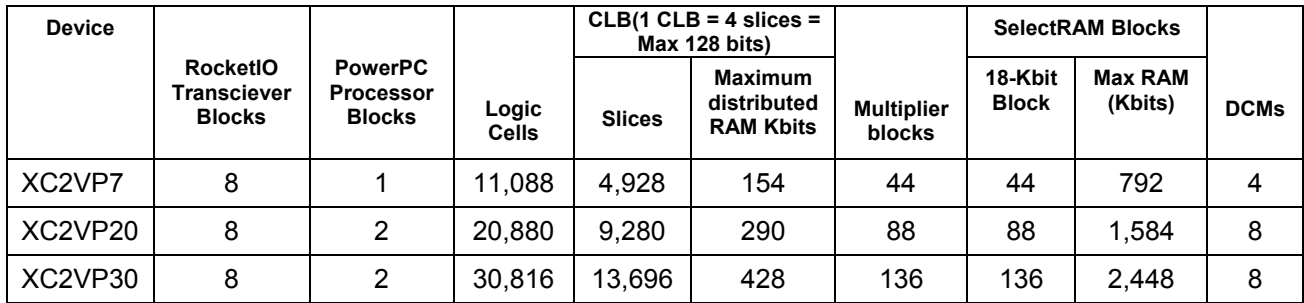

**Table 1: FPGA Choices** 

### **Configuration**

The FPGA can be configured 2 different ways:

- Using SMT6001 to update the FPGA loaded from flash by the DSP (See [http://www.sundance.com/docs/SMT6001%20User%20Manual.pdf](http://www.sundance.com/docs/SMT6001 User Manual.pdf))
- Using the on-board JTAG header and Xilinx JTAG programming tools.

### *JTAG/Boundary Scan*

The JTAG Programmer software is a standard feature of the Alliance Series ™ and Foundation Series ™ software packages. JTAG Programmer is a part of Web Pack, which can be downloaded from the following site:

[Xilinx JTAG programmer](http://support.xilinx .com/support/software.htm)

The JTAG chain is composed of the CPLD and the FPGA.

The CPLD is pre-programmed by Sundance.

### **Do NOT try to reprogram the CPLD without SUNDANCE approval**

<span id="page-15-0"></span>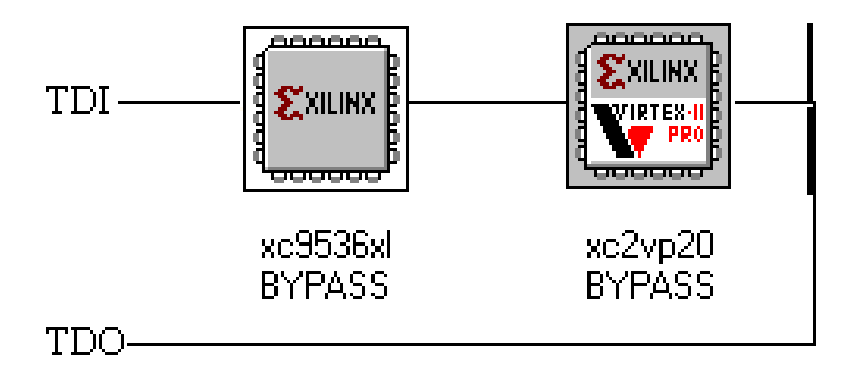

### **Figure 3: JTAG Chain on the SMT387**

When accessing the board using JTAG, the CPLD can be bypassed and you can configure the FPGA only.

Xilinx describe how to connect both download cables at: [Parallel cables](http://toolbox.xilinx.com/docsan/xilinx5/data/docs/pac/pac0020_6.html)

Xilinx describe how to configure their devices using these cables at: Configuration [Mode General Information](http://toolbox.xilinx.com/docsan/xilinx5/data/docs/pac/pac0033_8.html).

For complementary and more detailed information please go to: Xilinx 5 software [Manuals and Help.](http://toolbox.xilinx.com/docsan/xilinx5/manuals.htm)

See board header pinout in [Table 9: Connector JTAG/Jumper Header](#page-39-1) 

### *Configuring with MultiLINX*

The Mutilinx cable can be used to configure the FPGA via JTAG. See board header pinout in [Table 9: Connector JTAG/Jumper Header.](#page-39-1)

The MultiLINX cable set is a peripheral hardware product from Xilinx.

For additional information on the MultiLINX cable set, go to the following site: [Xilinx MultiLINX cable](http://www.xilinx.com/support/programr/cables.htm)

### **Using MultiLINX /Parallel cable III or IV**

The JTAG header is provided to enable device programming via suitable software. Typically, this will be Xilinx iMPACT.

Xilinx iMPACT supports both the Xilinx MultiLINX™ and Parallel Cable III download cables for communication between the PC and FPGA(s). The MultiLINX cable supports both USB (Windows 98 and Windows 2000) and RS-232 serial <span id="page-16-0"></span>communication from the PC. The Parallel Cable III supports only parallel port communication from the PC to the Boundary Scan chain.

#### **Memory**

### *Pipelined ZBTRAM*

Up to 4MB of pipeline ZBT memory is provided with direct access by the FPGA.

The ZBTRAM is designed to sustain 100% bus bandwidth by eliminating the turnaround cycle when there is transition from Read to Write, or vice versa.

This device is well suited for SDR applications that experience frequent bus turnarounds, need to operate on small data chunks (especially one-word chunks), and need to operate at higher frequencies than permitted by the flow-through version.

For more complete information, please read:

[General Information on how to choose your memory type according to your](http://www.qdrsram.com/technotes/micron/TN0528.pdf)  [application](http://www.qdrsram.com/technotes/micron/TN0528.pdf)

For the parts datasheet, please read:

#### [ZBTRAM datasheets](http://www.samsungelectronics.com/semiconductors/SRAM/SRAM.htm)

Chips parts and densities are shown in the table below.

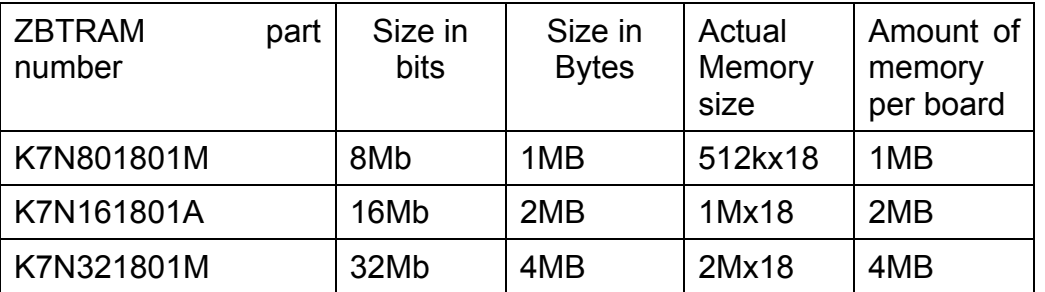

#### **Table 2: ZBTRAM sizes**

The total available ZBT RAM on the board is therefore 1 MB, 2 MB, or 4 MB.

### **Comports**

The SMT387 provides 6 Comports, numbered 0, 1, 2, 3, 4, and 5. These are described in<http://sundance.com/docs/Firmware.pdf>

### **The Comport drives at 3.3v signal levels.**

#### <span id="page-17-0"></span>**SHB**

### *SHB Connector*

The SMT387 includes a single 60-pin connector to provide SHB communication to the outside world.

The connector is referenced on the PCB by J2 (See Figure 10: SMT387 Components placement-Top view).

All 60 pins of the SHB connector are routed to the FPGA in all available configurations of SMT387.

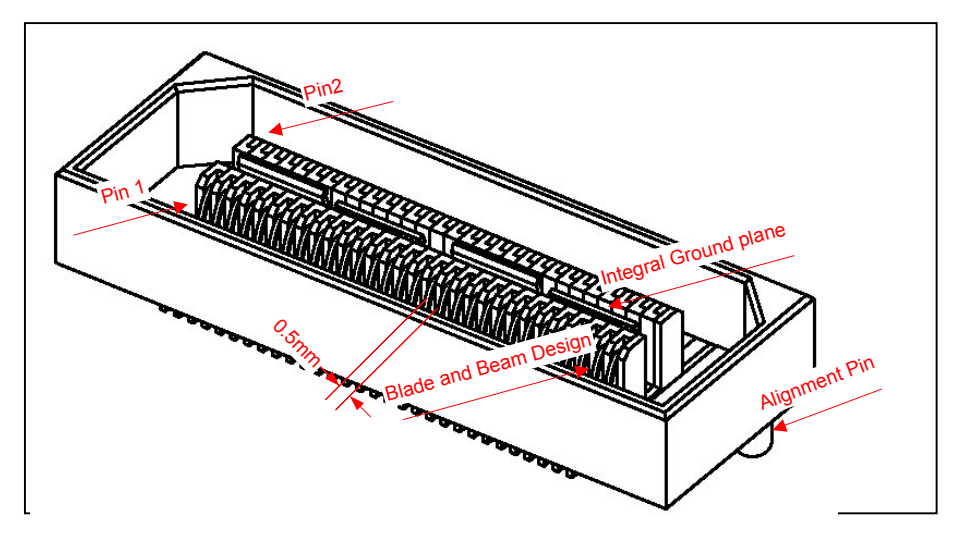

**Figure 4: SHB Connector**

Features:

- High-speed socket strip: QSH-030-01-L-D-A-K on the SMT387, mates with QTH-030-01-L-D-A-K
- **QTH are used for cable assembly or PCB connecting 2 TIMs.**
- Centreline: 0.5mm (0.0197")
- □ [QSH Connector](http://www.samtec.com/ftppub/pdf/QSH.PDF)

An adapter is available for Agilent probes for the 16760A Logic Analyser.

The 2 probes supported are the E5378A 100-pin Single-ended Probe and the E5386A Half Channel Adapter with E5378A.

### <span id="page-18-1"></span><span id="page-18-0"></span>*SHB Cable Assembly*

The cable is custom made by Precision Interconnect and a cable assembly solution builder can be found at: <http://www.precisionint.com/tdibrsb/content/howtouse.asp>

#### *SHB Inter Modules solutions*

High-speed data transfer can be achieved between TIM modules thanks to the use of a 60-way flat ribbon micro-coax cable or via PCB connections.

InterModule PCBs can be found at: [Inter Module Connections](http://www.sundance.com/edge/files/productpage.asp?STRFilter=SHB-series)

As a result, NO DIFFERENTIAL lines are required to transfer data on long distances and at speeds in excess of 100MHz, which allows the full use of the SHB connector 60 pins.

### *Half Word Interface (16-bit SHB Interface)*

The SHB connectors provide to the FPGA connections to the external world.

You can implement your own interface to transfer data over using these connectors, but if you want to communicate with other Sundance TIM modules, you can implement a Half Word (Hw) interface sitting on 25 pins of an SHB connector.

Then, the SHBs are parallel communication links for synchronous transmission.

An SHB interface is derived from the SDB interface which is a 16-bit wide synchronous communication interface.([SUNDANCE SDB specification](ftp://ftp2.sundance.com/Pub/documentation/pdf-files/sdb_tech_spec.pdf))

The differences are:

- □ The SHB interface can be made Byte (8 bits), Half Word (16 bits) or Word (32 bits) wide.
- The transfer rate can be increased thanks to better quality interconnect.

As an example, let us consider the Half Word (Hw) SHB interface.

You can implement 2 x 16-bit SHB interfaces per SHB connector, and have some spare signals for User defined functions. (no differential lines are needed thanks to our SHB cable assembly described in [SHB Cable Assembly\)](#page-18-1).

The SMT387 provides one SHB interface on one connectors and can support data rates of 400MB/s at 100MHz

You must refer to the latest [SUNDANCE SDB specification](ftp://ftp2.sundance.com/Pub/documentation/pdf-files/sdb_tech_spec.pdf) for technical information on how it works.

### *Constraint File Signal Names*

<span id="page-19-0"></span>According to the [SUNDANCE SHB specification](ftp://ftp2.sundance.com/Pub/documentation/pdf-files/SHB_Technical_Specification.pdf), 5 Byte-interfaces (from 0 to 4) can be implemented on the 60 pins of a SHB connector. Each Byte interface has its own CLK, WEN, REQ and ACK.

The signal names going from the FPGA to the SHB connector use the configuration of 2 SDB interfaces.

So, when in Half Word configuration:

- $\bullet$  16-bit data D(0 to 15)
- CLK0 is borrowed from Byte configuration 0, WEN1, REQ1 and ACK1 are borrowed from Byte configuration 1 to make configuration SDBA control signals and
- CLK3 is borrowed from Byte configuration 3, WEN4, REQ4 ACK4 are borrowed from Byte configuration 4 to make configuration SDBB control signals.

**The SHB connector is J2.** (See Figure 10: SMT387 Components placement-Top view)

Please refer to [SHB Header.](#page-37-1)

### <span id="page-20-0"></span>**RSL**

### *RSL Connector*

The SMT387 includes a single 28-pin (14-pair) RSL connector.

The connector is referenced on the PCB by J3 (See Figure 10: SMT387 Components placement-Top view).

16 pins (8 pairs) of the RSL connector are routed to the FPGA in all available configurations of SMT387.

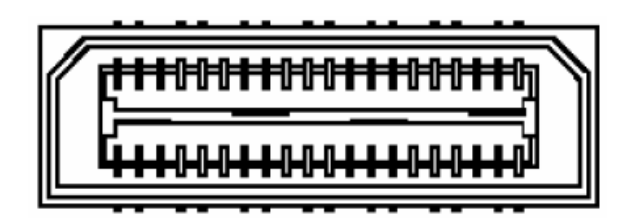

**Figure 5: RSL Connector**

Features:

- High-speed socket strip: QSE-014-xx-DP on the SMT387, mates with QTE-014-xx-DP
- □ PCB adapters with QTE connectors on one side and QSE on the other are used for connecting 2 TIMs.
- □ [Samtec](http://www.samtec.com/) for details

#### *RSL Cable Assembly*

Cable assemblies with QTE connectors on one side and QSE on the other are like the flexible versions of the PCB adapters mentioned above.

#### *RSL Interface*

The RSL connectors are the fastest FPGA connections available on SMT387.

As RSL are based on RocketIO transciever blocks, the speed is limited by the speed grade of FPGA installed:

<span id="page-21-0"></span>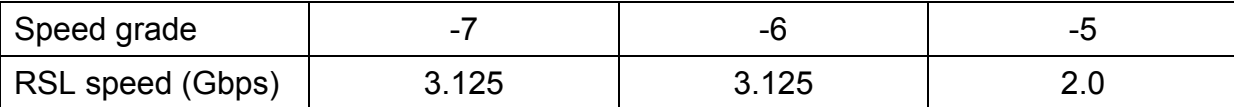

#### **Table 3: RSL Speed vs. FPGA Speed Grade**

Based on the above, the 4 bi-directional links of SMT387 can provide a combined bandwidth of up to 12.5Gbps.

### **The RSL connector is J3.** (See Figure 10: SMT387 Components placement-Top view)

Refer to the latest [SUNDANCE RSL specification](http://sundance.com/docs/RSL - Technical Specification Rev01 Iss03.pdf) for technical information on how it works.

### **Global bus**

The global bus is compatible with the TIM standard.

The Global Bus Interface is a memory Interface that follows Texas Instruments' TMS320C4x External Bus operation standard. Additional information on the standard is available in the [TMS320C4x User's Guide](http://www-s.ti.com/sc/psheets/spru063c/spru063c.pdf) chapter 9:

### *External Bus operation*.

When Writing, the FPGA sends data across the global bus to the external device.

When Reading, the external device writes data across the global bus to the FPGA.

### *Constraints File Signals Names*

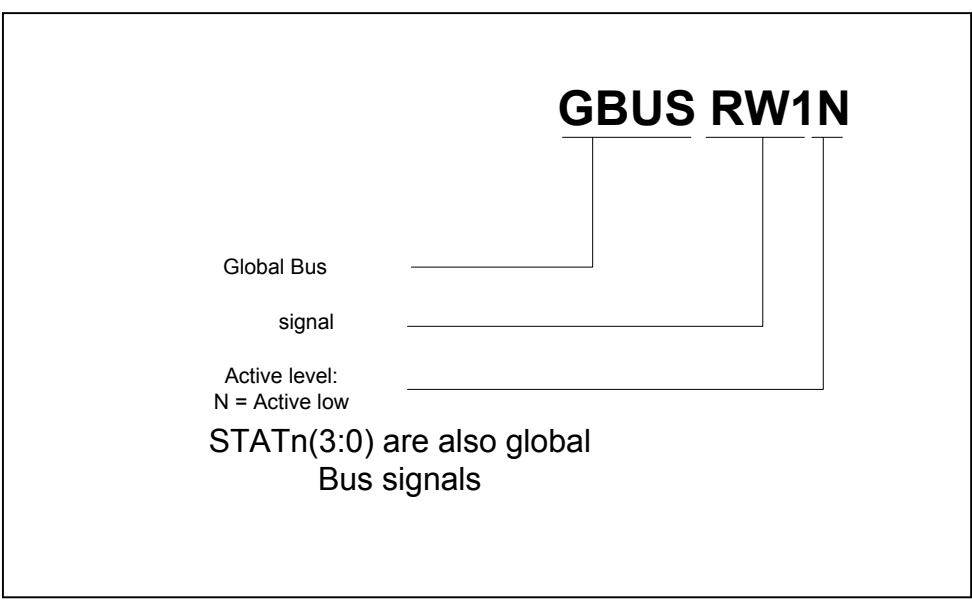

**Figure 6: Global Bus constraints file signal names.** 

### <span id="page-22-0"></span>**Clocks**

The FPGA clock is provided by the EMIFA of the DSP. This can be configured as  $\frac{1}{4}$ or 1/6 of the DSP core speed (e.g. if the DSP core speed is 600MHz, the FPGA is running at 100MHz by default).

There is a place to install an oscillator of a different frequency on the PCB, but keep in mind that this clock will also be used for the SDRAM.

### **PCI**

The FPGA PCI interface is required to perform byte-oriented reads and writes over the PCI bus.

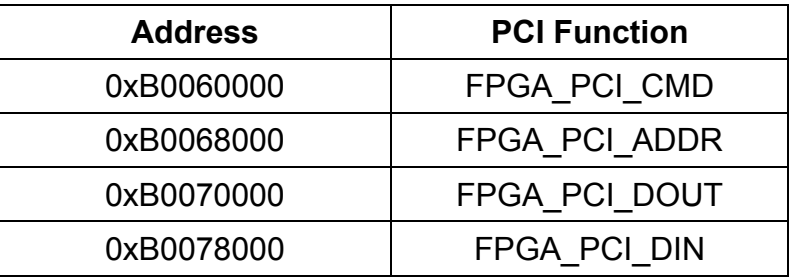

The following are the offsets of the associated PCI registers:

**Table 4: FPGA PCI Register Offsets** 

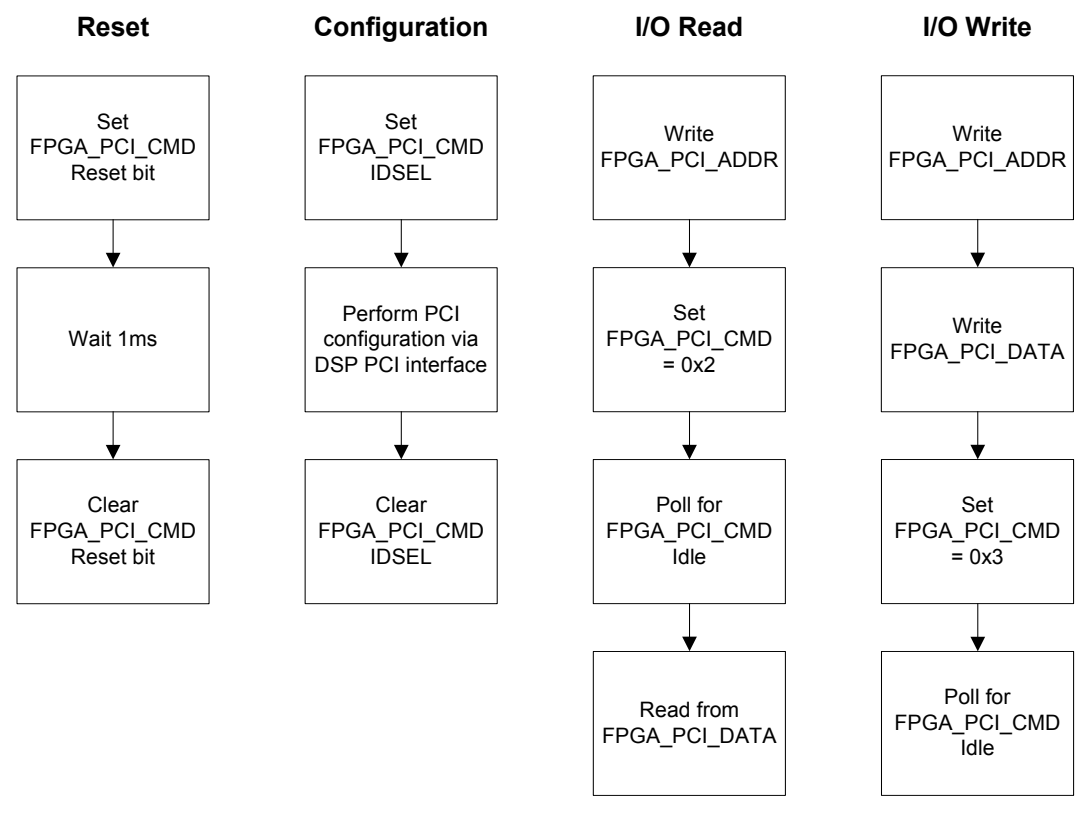

**Figure 7: FPGA PCI Command Sequences** 

<span id="page-23-0"></span>Note: An example of these procedures is available in software package SMT6087.

### *FPGA\_PCI\_CMD*

- □ FPGA\_PCI\_CMD[3:0] = FPGA PCI Command
	- $\Box$  0x2 = I/O Read
	- $\Box$  0x3 = I/O Write
- D FPGA PCI CMD[12] = DSP IDSEL
- D FPGA PCI CMD[13] = SATA IDSEL
- □ FPGA\_PCI\_CMD[15] = PCI Reset
- □ FPGA\_PCI\_CMD[16] = FPGA PCI Idle (read-only)

### *FPGA\_PCI\_ADDR*

32-bit PCI Address for Reads/Writes Low 2 bits must be "00" for configuration transactions Byte enables are decoded from low 2 bits for I/O transactions

- $\Box$  FPGA PCI ADDR[1:0] = "00" means byte 0 is read/effected
- $\Box$  FPGA PCI ADDR[1:0] = "01" means byte 1 is read/effected
- $\Box$  FPGA\_PCI\_ADDR[1:0] = "10" means byte 2 is read/effected
- $\Box$  FPGA PCI ADDR[1:0] = "11" means byte 3 is read/effected

### *FPGA\_PCI\_DOUT*

32-bit PCI Data for Write transactions

### *FPGA\_PCI\_DIN*

32-bit PCI Data for Read transactions (valid only until the next PCI access)

### **Miscellaneous I/O**

There are two user-defined jumper locations on SMT387. Refer to the section JTAG/Multilinx headers for information on the location of these jumpers. The software interface to the jumpers is located in the LED register of the standard Sundance firmware. Bits 2 and 3 reflect the status of JMP0 and JMP1, respectively. Bits 0 and 1 of the LED register control FPGA LED0 and LED1, respectively. See Table 5 for details on LED identification.

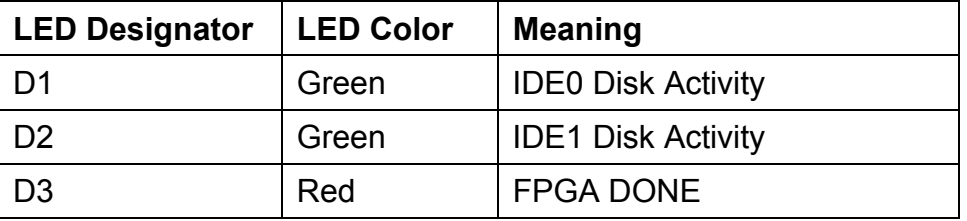

<span id="page-24-0"></span>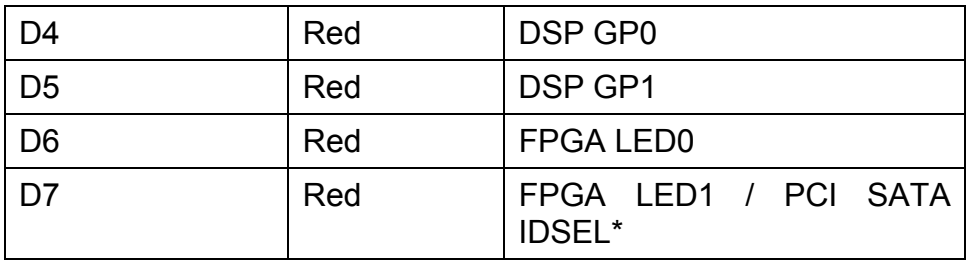

*\*FPGA LED1 is used for PCI SATA IDSEL on SMT387V1 PCBs.* 

#### **Table 5: LED Identification**

<span id="page-24-1"></span>See Figure 10: SMT387 Components placement-Top view.

### **Power Supplies**

The PCI specifications state that the maximum power allowed for any PCI board is 25 Watts, and represents the total power drawn from all power rails provided at the connector (+5V, +3.3v, +VI/O,+12V,-12V, +3.3Vaux). The expansion board (in our case the TIM carrier board and the TIM modules) may optionally draw all this power from either the +5V or +3.3V rail.

Nevertheless, it is anticipated that many systems will not provide a full 25 Watts per connector for each power rail, because most boards will typically draw much less than this amount.

For this reason it is recommended that you analyse the total FPGA device power drawn by using [Xilinx XPOWER](http://www.xilinx.com/xlnx/xil_prodcat_product.jsp?title=xpower) before implementing your design in the FPGA.

This will tell you if you need to use the external power connector provided on our carrier boards. (Like the SMT310Q carrier board)

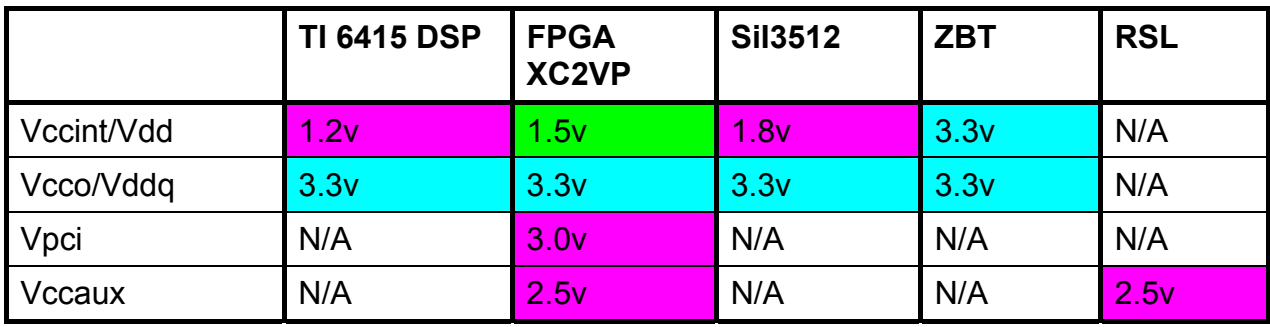

**Table 6: Powering the devices.** 

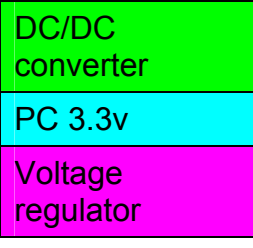

<span id="page-25-0"></span>This module must have 5V supplied through the TIM connectors. In addition, a 3.3V supply is required and should be supplied through the TIM mounting holes. This is compatible with the SMT310Q, SMT327 and future Sundance TIM carrier boards.

Contained on the module are linear regulators for the DSP core, 3512 core, FPGA VCCAUX, and FPGA PCI. A DC/DC converter supplies the core voltage for the FPGA.

### *DC/DC converter*

An International Rectifier IP1001 Power Block is used to supply the 1.5V core voltage to the FPGA. The current limit is configured for 20A.

### *Linear Voltage regulator*

The DSP core, 3512 core, FPGA VCCAUX, and FPGA PCI voltages are supplied through linear voltage regulators drawn from 3.3V.

### <span id="page-26-0"></span>**Power Consumption**

Measurements were made on an SMT387 at idle with the standard FPGA configuration loaded. Requirements will vary depending on software activity, FPGA configuration, environment, and other factors.

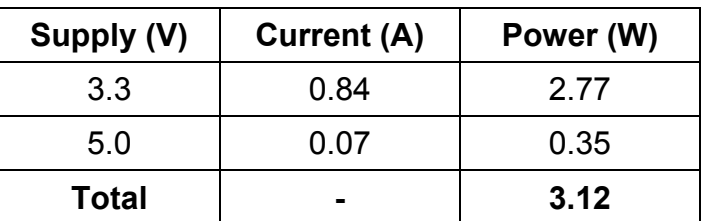

#### **Table 7: Power Consumption**

Note: Figures do not include power required for the carrier board itself.

FPGA: Depending on the implemented design, the power consumption can reach 30 Watts or more. Please consider connecting an external power supply to the carrier board for demanding designs.

### <span id="page-27-0"></span>**Serial ATA**

The Silicon Image 3512 host controller allows for 2x Serial ATA 1.0 compliant interfaces. This device is under the control of the DSP and FPGA and requires special application software (such as SMT 6087). Details of the functionality of the host controller can be found in *SiI3512 PCI to Serial ATA Controller Datasheet*, which can be obtained from Silicon Image with an NDA.

Connection to Serial ATA devices requires that the daughter module be installed on the SMT387. Placement of connectors on the daughter module conforms to the *Serial ATA Specification 1.0*.

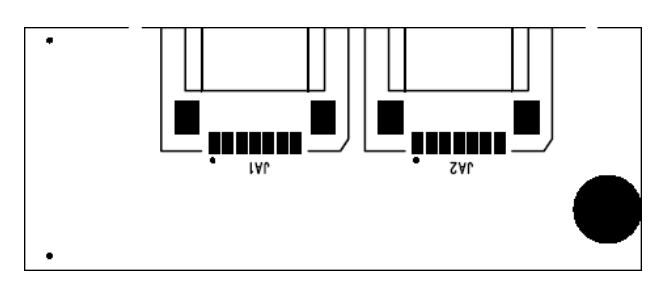

**Figure 8: SATA daughter module** 

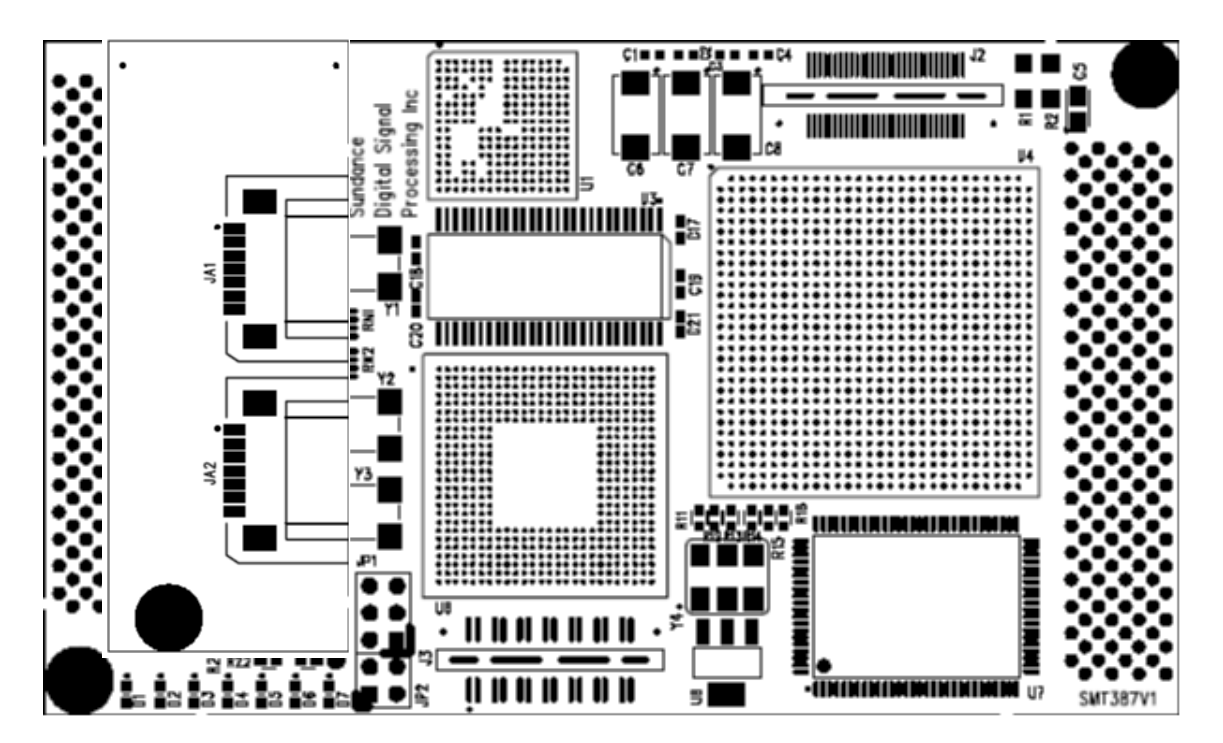

**Figure 9: SMT387 with SATA daughter module installed** 

### <span id="page-28-0"></span>**Software**

The software developed to support the SMT387 Data Logger will transfer data between one or two SDBs and one or two discs in two modes:

- 1. **Record**: Read in continuous mode from the SDBs and write to the discs, stopping under user control or when the discs are full.
- 2. **Playback**: Read from the saved data on disc and write to the SDBs.

This document assumes the reader is familiar with Diamond, PCI, Visual C++, and Sundance TIMs.

### **Configuration**

 $\overline{a}$ 

The following diagram shows the hardware configuration<sup>1</sup>.

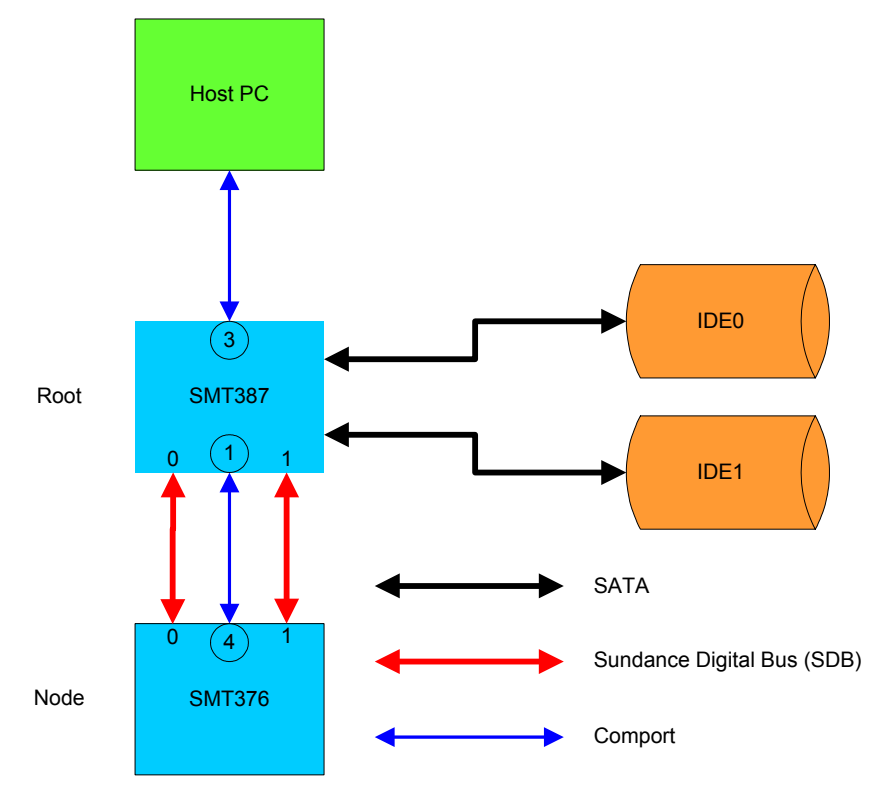

The Host PC runs a Visual C++ program, **Logger.exe**, to provide a user interface (UI). The two DSPs, **Root** and **Node**, run a Diamond application, **Logger.app**.

<span id="page-28-1"></span> $1$  Connectors for IDE0 and IDE1 are labelled as JA1 and JA2 on the SATA daughter module, respectively.

### <span id="page-29-0"></span>**Prerequisites**

- 1. To run the example you will need:
	- The Sundance board support package (SMT6025).
	- The Diamond Windows Server. This is made available as part of the installation of Diamond. This part of the product can also be installed using a kit contained in newer versions of Diamond. The kit can be included in distributions of the Logger under simple licence conditions.
- 2. To modify and rebuild the DSP application you will need:
	- Diamond
	- The Texas Instruments C6000 tools (compiler and linker)
- 3. To modify and rebuild the user interface you will need:
	- Microsoft Visual C++

### **The Kit**

The distribution kit contains a number of files in several directories. Copy the complete contents of the kit into a working directory, which this document will assume is called **Logger**.

### **Building the Example**

The **Logger** directory contains a **makefile** that will build the complete application (see Prerequisites). The directory Logger\DSP contains a **makefile** that will build only the DSP portion (**Logger.app**). Note that the Microsoft VC++ compiler may object to the existing intermediate files (and complain about precompiled headers). This can be cured by selecting the VC++ option **Build/Clean** and then rebuilding the application.

The DSP configuration is specified in the file **Logger\DSP\Logger.cfg**. The **Root** processor is currently identified as an SMT361 because the SMT387 has not been included in the standard Diamond release. The type of the **Node** processor is not particularly significant, as any Sundance TIM with one or two SDBs may be used. The application in the kit has been built assuming an SMT376; you will need to modify **Logger\DSP\Logger.cfg** and reconfigure the application if a different type of TIM is to be used.

#### <span id="page-30-0"></span>**Running the Example**

The example is executed by running **Logger.exe**. This resets the DSPs, loads them with **Logger.app,** and starts them running. It assumes that **Logger.app** is in the same directory that contains **Logger.exe**. Note that it takes a few seconds to reset the SMT387.

#### **User Interface**

Once the DSPs have been successfully started running, the following window will appear:

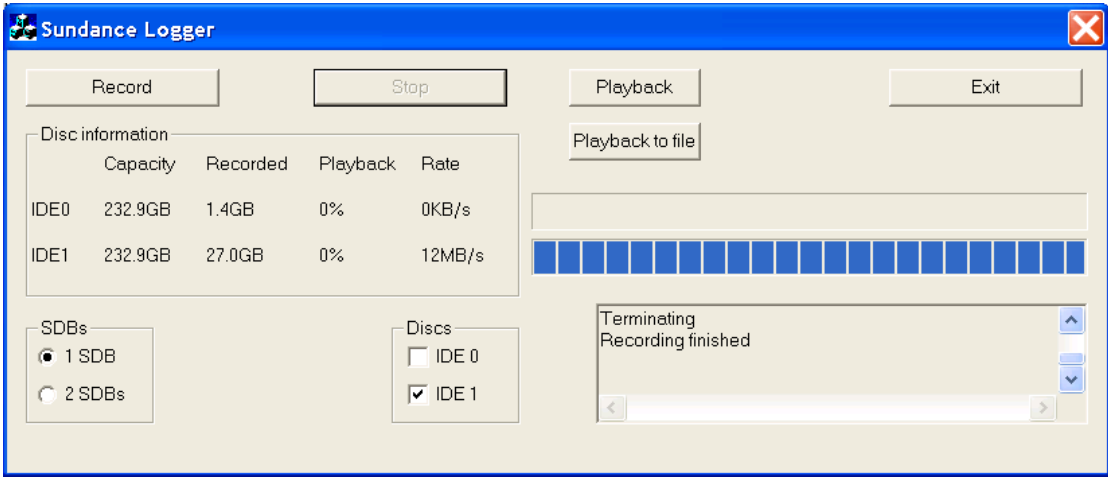

The top five buttons are:

- **Playback** Start transferring data from the discs to the SDBs. The transfer will stop once all the written data have been moved.
- **Playback to file** Ask for an output file name and start transferring data from the discs to that file. The transfer will stop once all the written data have been moved.
- **Record** Delete any existing data on the discs and start transferring new data from the SDBs to the discs. The transfer will stop once all the available space on the discs has been

<span id="page-31-0"></span>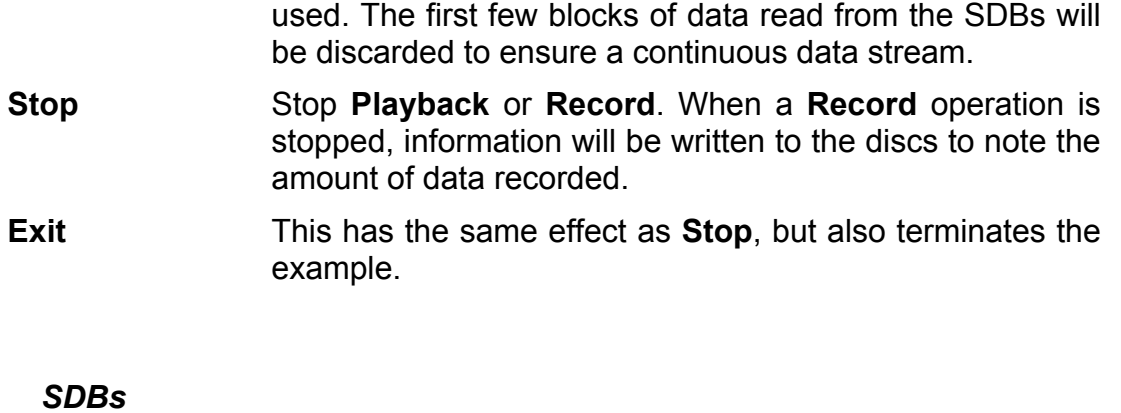

You can select how many SDBs to use by clicking either **1 SDB** or **2 SDBs**.

### <span id="page-32-0"></span>*Discs*

You can select the discs to use by clicking **IDE 0** and **IDE 1**. The discs will be used as follows:

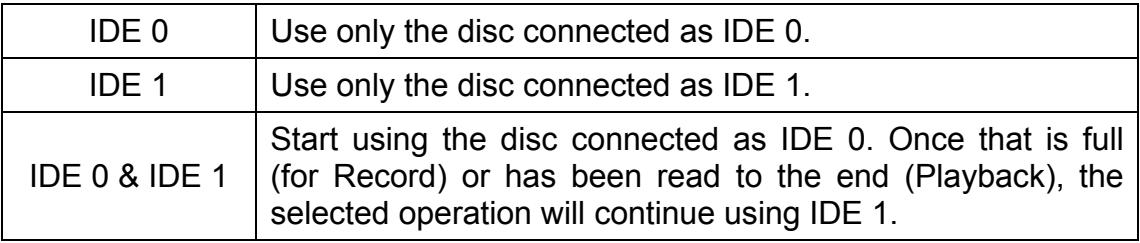

The setting will be changed automatically if the DSP reports it can only find one disc.

### *Information*

The window at the bottom right of the display is used to show various status and error messages.

#### *Status*

The user interface displays information about each disc in the system.

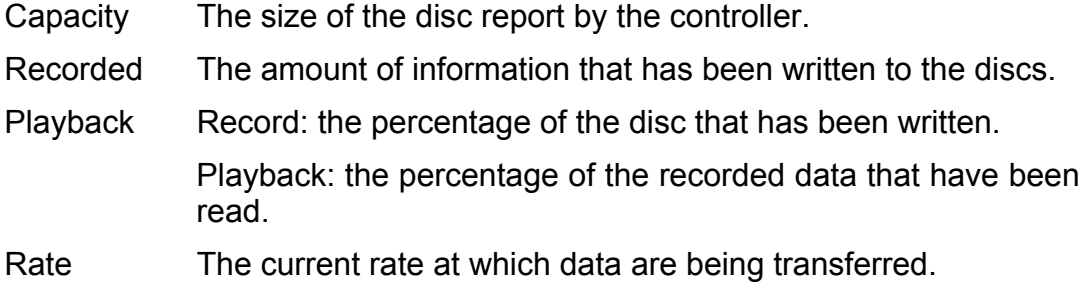

### **Further details**

Please consult the documentation included with the SMT6087 package for details on the internals of this software.

### <span id="page-33-0"></span>**Verification Procedures**

The specification (design requirements) will be tested using the following:

- 1) Power module test.
- 2) FPGA configuration using DSP and/or JTAG connector.
- 3) Comport transfers between a SMT376 and the SMT387.
- 4) SDRAM memory tests.
- 5) SHB connector Pins Test using SHB tester PCBs.
- 6) Global Bus transfers between SMT387 and SMT310Q onboard SRAM.(Not yet implemented)
- 7) External clock I/O tested with scope.
- 8) Serial ATA disk transfers

### **Review Procedures**

Reviews will be carried out as indicated in design quality document QCF14 and in accordance with Sundance's ISO9000 procedures.

### **Validation Procedures**

The validation procedure is happening during the verification procedure.

Test that all the memories are accessible by the FPGA as well as all the communication links.

### **FPGA Constraint File General Information**

Since only the FF896 package type is supported on SMT387, one constraints file is provided. Some pins will not be supported on VP7.

### <span id="page-33-1"></span>**Ordering Information**

Currently, the SMT387 is available in 2 configurations: Basic and Custom.

### **Basic**

In the basic configuration a Virtex II Pro 20 is used and allows interfacing to ALL the memories and ALL I/Os available on the SMT387. Basic configuration includes 16MB of SDRAM and no ZBT SRAM.

### <span id="page-34-0"></span>**Custom**

The ordering code for custom configuration is as follows:

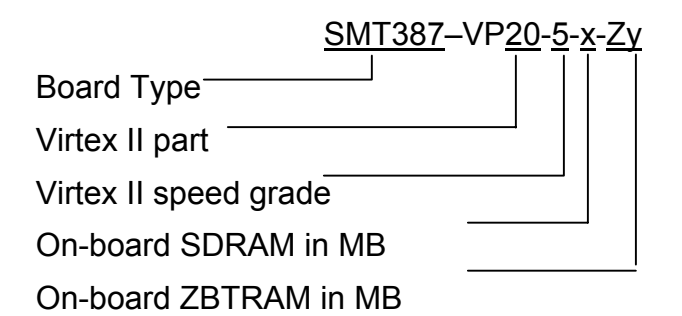

### *FPGA*

- Part options: VP7, VP20, VP30
- Speed grades: 5, 6, 7

Note: With VP7 part installed SATA connectivity is not possible and no ZBT memory can be used.

### *Memories*

- SDRAM: 16MB, 32MB, 64MB, 128MB
- ZBTRAM: 1MB, 2MB, 4MB

### *SHBs*

 One SHB connectors is available in all configurations to allow the implementation of up to 2x16-bit SDB interfaces.

### *Comports*

6 Comports are available in all configurations

### *Global Bus*

1 Global Bus

### *External Clock*

□ 1 External clock I/O.

### <span id="page-35-0"></span>**PCB Layout Details**

### **Components placement**

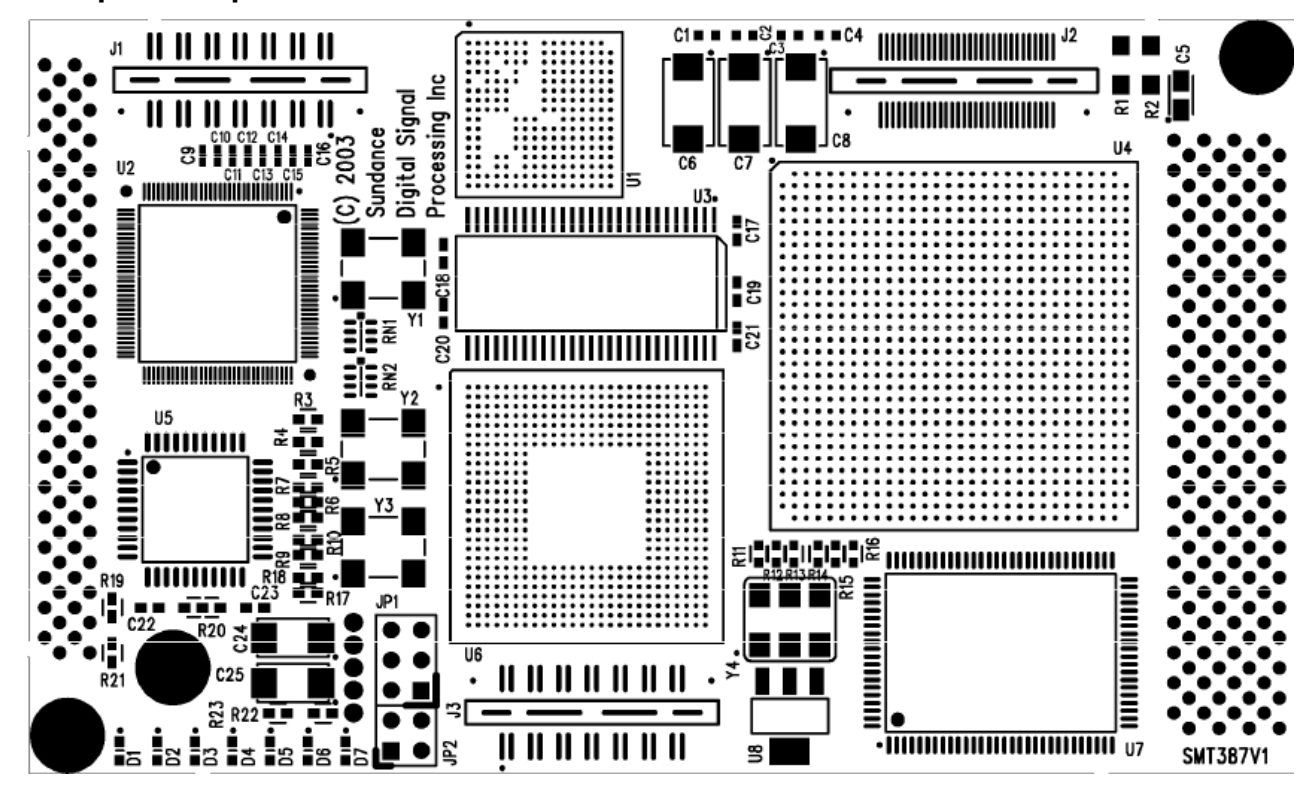

**Figure 10: SMT387 Components placement-Top view**

<span id="page-36-0"></span>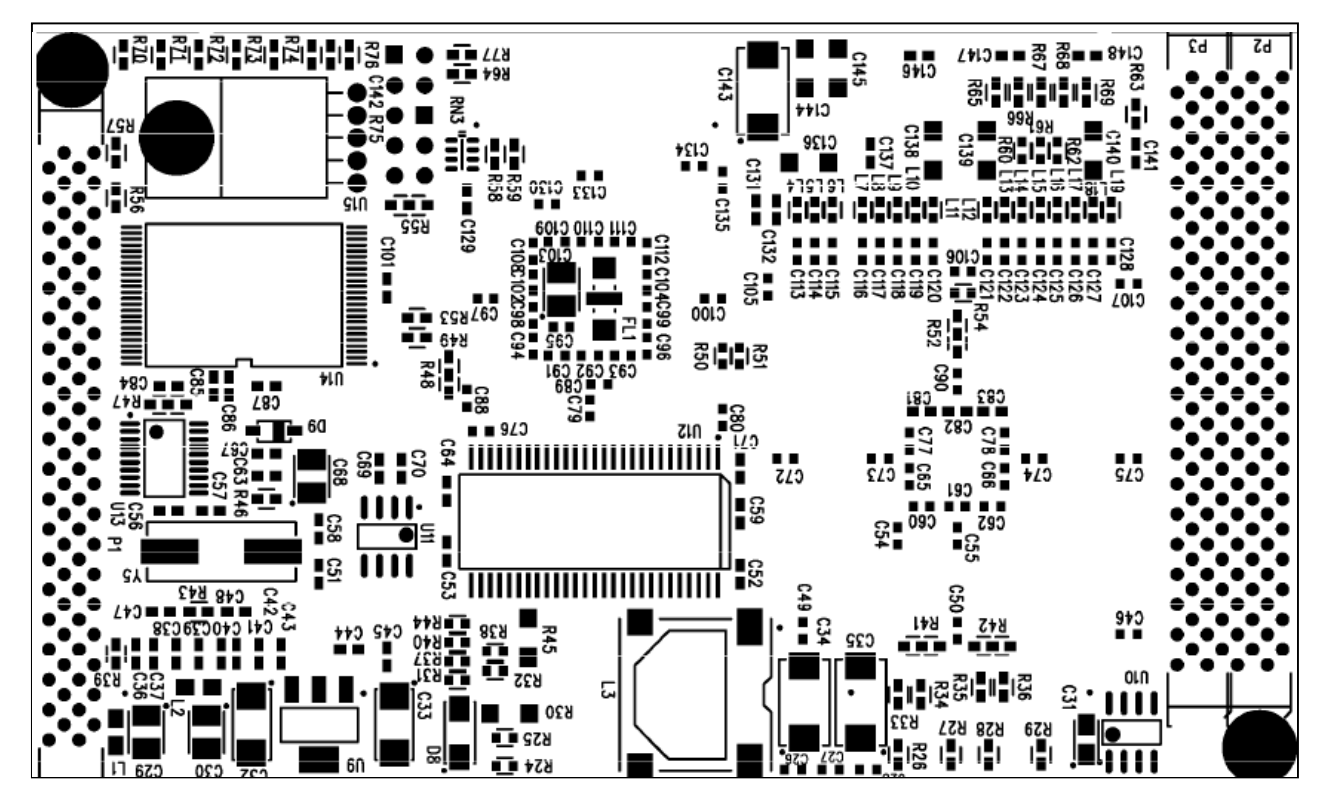

**Figure 11: SMT387 Components placement-Bottom view**

U1: Xilinx FPGA Power Supply

- U2: SiI3512
- U3 & U12: SDRAM
- U4: Xilinx FPGA
- U5: Xilinx CPLD
- U6: TI 6415 DSP
- U7: ZBTRAM
- U14: Flash
- Y1: PCI Clock (33MHz)
- Y2: EMIFA External Clock (optional)
- Y3: DSP Core Clock / 12 (50MHz)

# <span id="page-37-0"></span>**Headers Pinout**

### <span id="page-37-1"></span>**SHB Header**

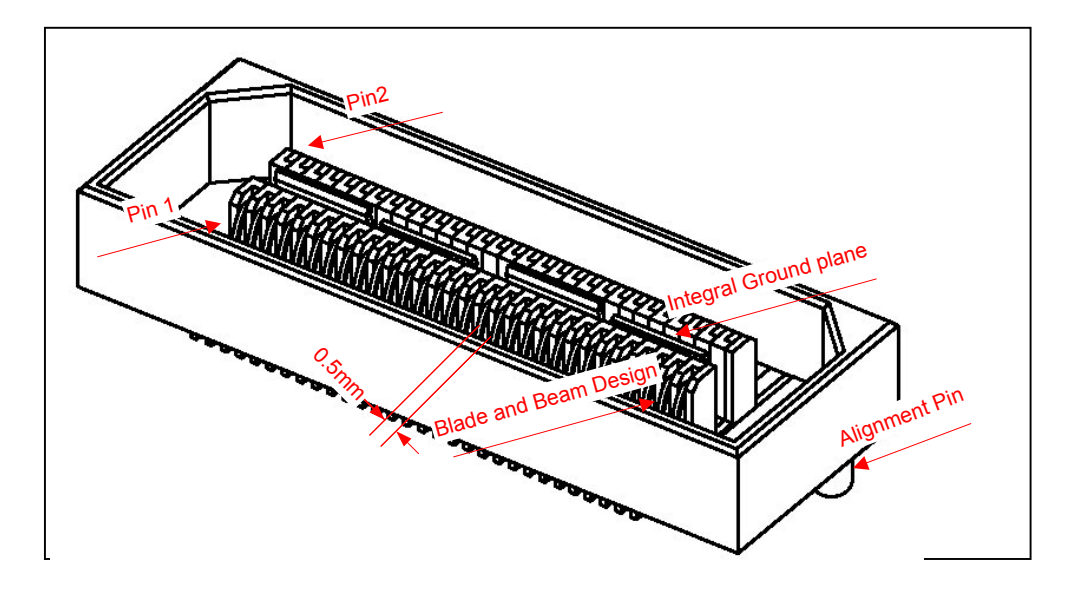

**Figure 12: Top View QSH 30** 

### <span id="page-38-0"></span>*SHB Pinout (LVTTL only).(J2)*

In the constraints file provided for the SMT387 FPGA, the SHB signals have been named to match 2 16-bit SDB interfaces (or Hw SHB interface) pinout according to the **SUNDANCE SHB specification** Half Word configuration.

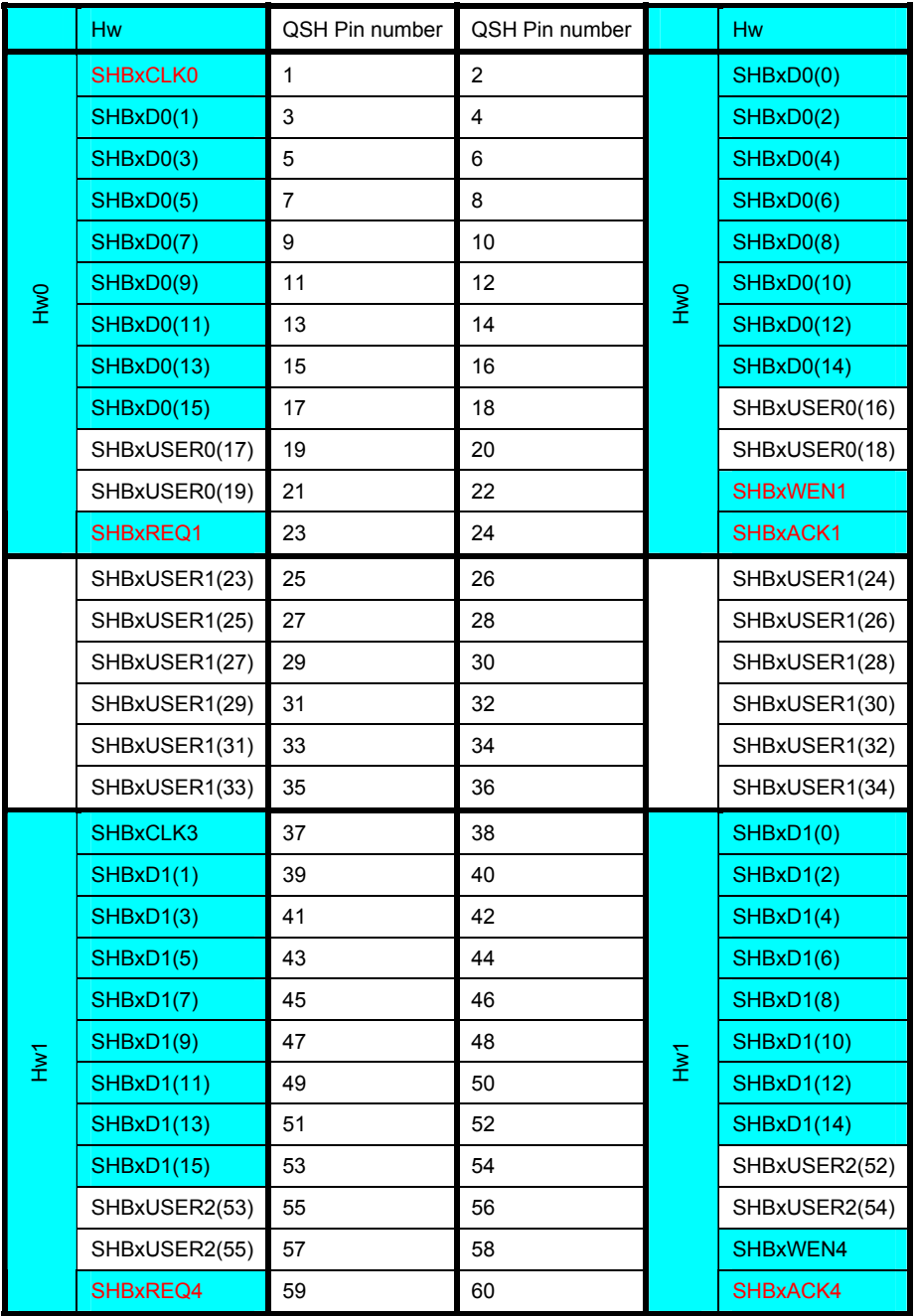

**Table 8: SHB interfaces table.** 

16-bit interface

### <span id="page-39-0"></span>**JTAG/Multilinx headers**

The JTAG/Multilinx headers have the following pinout:

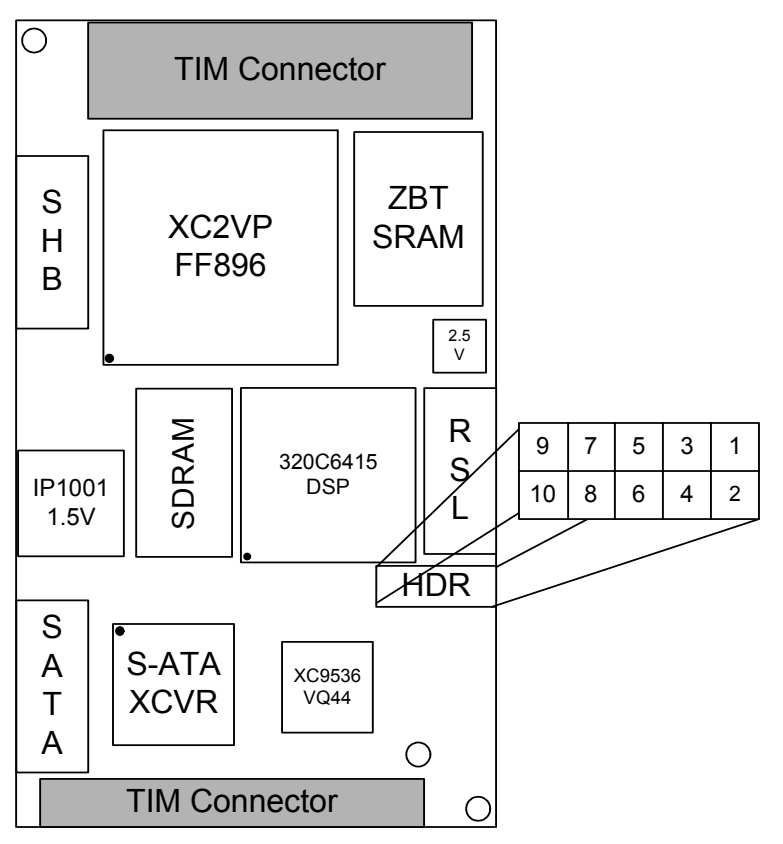

<span id="page-39-1"></span>**Figure 13: Top View of JTAG/Multilinx headers** 

### *JTAG Boundary scan/User defined jumpers pinout (JP1/JP2)*

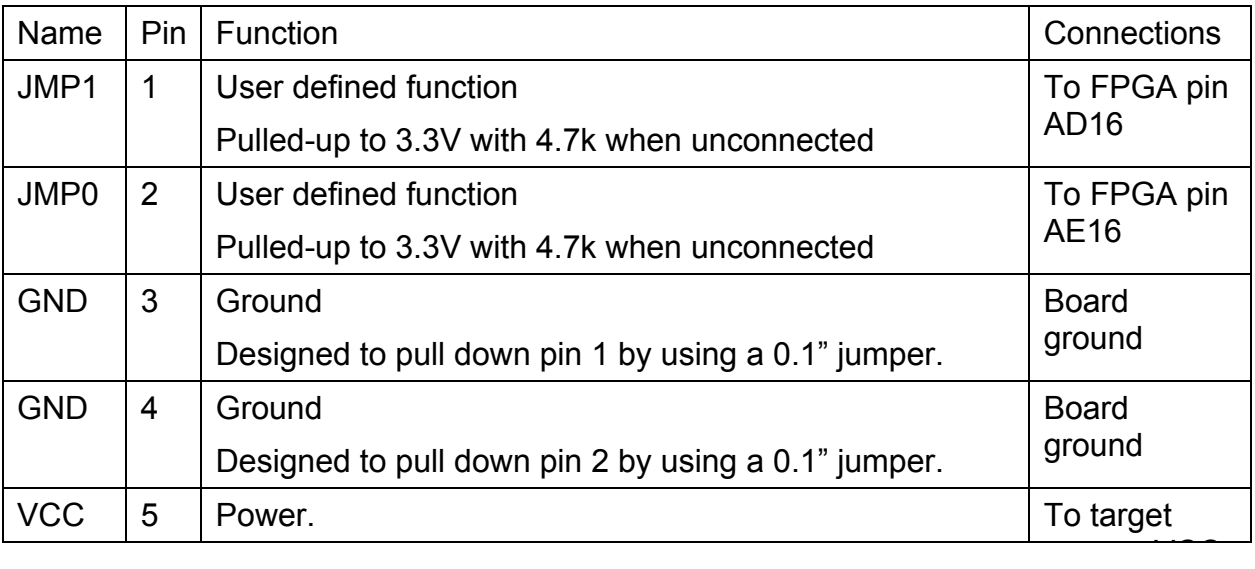

<span id="page-40-0"></span>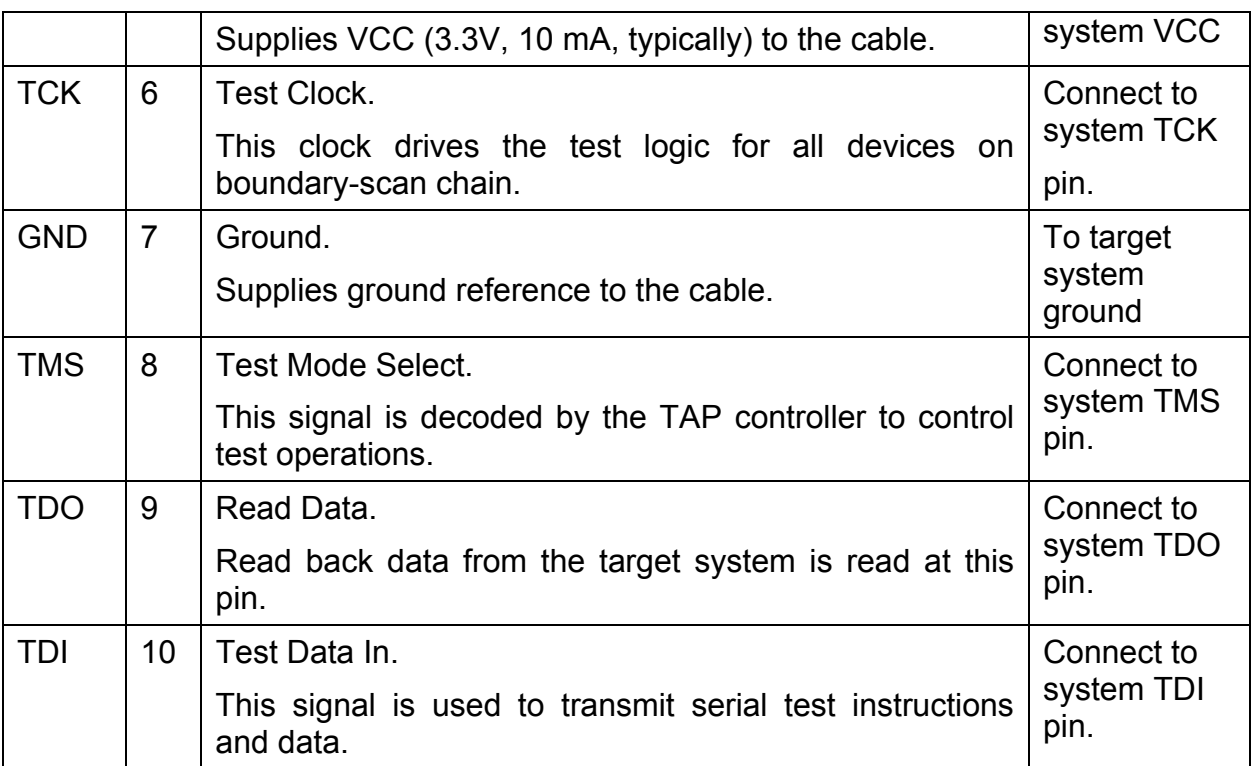

**Table 9: Connector JTAG/Jumper Header** 

### <span id="page-41-0"></span>**Safety**

This module presents no hazard to the user.

### **EMC**

This module is designed to operate from within an enclosed host system, which is build to provide EMC shielding. Operation within the EU EMC guidelines is not guaranteed unless it is installed within an adequate host system.

This module is protected from damage by fast voltage transients originating from outside the host system which may be introduced through the output cables.

Short-circuiting any output to ground does not cause the host PC system to lock up or reboot.